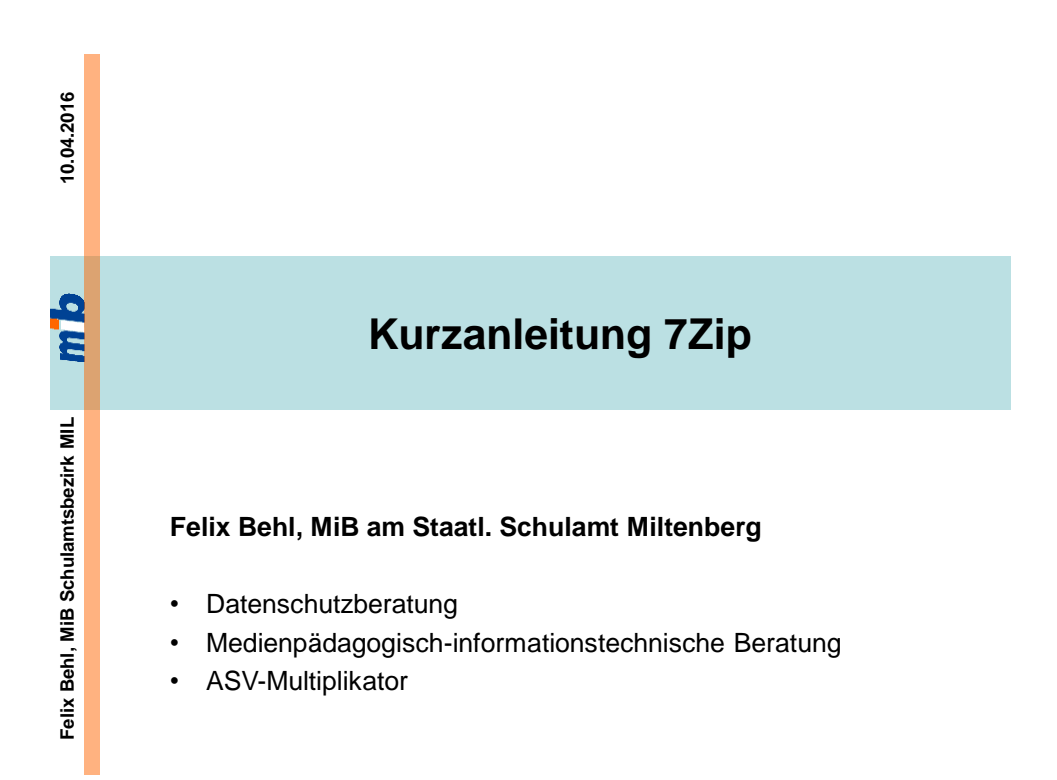

# Obligatorische Verschlüsselung bei Datentransport **Download & Installation der Software 7zip**

- Download unter<http://www.7-zip.de/download.html>
- Installation (ggf. Admin-Rechte benötigt)

du

du

# Obligatorische Verschlüsselung bei Datentransport **Anleitung der Software 7zip**

#### Verschlüsselte "7z"-Datei erstellen **per Rechtsklick mit der Maus**

- Datei(en) mit linker Maustaste markieren
- rechter Mausklick auf Dateien  $\rightarrow$  7zip  $\rightarrow$  "Zu einem Archiv hinzufügen" (mit linker Maustaste bestätigen)
- ggf. unter "Archiv" Dateinamen anpassen
- Auswahl "7z" bei Archivformat (falls nicht vorgegeben)
- Passwort bei "Verschlüsselung" eingeben
- Kästchen "Dateinamen verschlüsseln" auswählen
- mit "OK" bestätigen
- verschlüsselte "7z"-Datei an E-Mail anhängen
- Text der E-Mail ohne personenbezogene Daten senden

### Obligatorische Verschlüsselung bei Datentransport du **Anleitung der Software 7zip** Verschlüsselte "7z"-Datei entschlüsseln **per Rechtsklick mit der Maus** • "7z"-Datei aus E-Mail lokal speichern • "7z"-Datei mit linker Maustaste markieren Felix Behl, MiB Schulamtsbezirk Miltenberg **Felix Behl, MiB Schulamtsbezirk Miltenberg** • rechter Mausklick auf "7z"-Datei  $\rightarrow$  7Zip  $\rightarrow$  "Hier entpacken" (mit linker Maustaste bestätigen) • Passwort eingeben • mit "OK" bestätigen • entschlüsselte Dateien wie gewohnt öffnen oder bearbeiten

2

du

### **Kontakt**

erweiterte Erreichbarkeit (Diensttelefon)

# **m**b

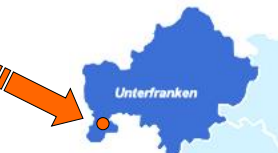

**Felix Behl** Medienpädagogisch-informationstechnischer Berater, Datenschutzbeauftragter, ASV-Multiplikator für Grund- und Mittelschulen am Staatl. Schulamt Miltenberg Barbarossa-Mittelschule Erlenbach Elsenfelder Str. 53, 63906 Erlenbach a. Main Fon: 09372 944083 (Schule) **Fon: 09371 501 568 (Diensthandy)** E-Mail: f.behl@ms-erlenbach.de URL: www.felixbehl.de